## Setting Up Folders:

## For AOL – Right clink a 'highlighted' Inbox:

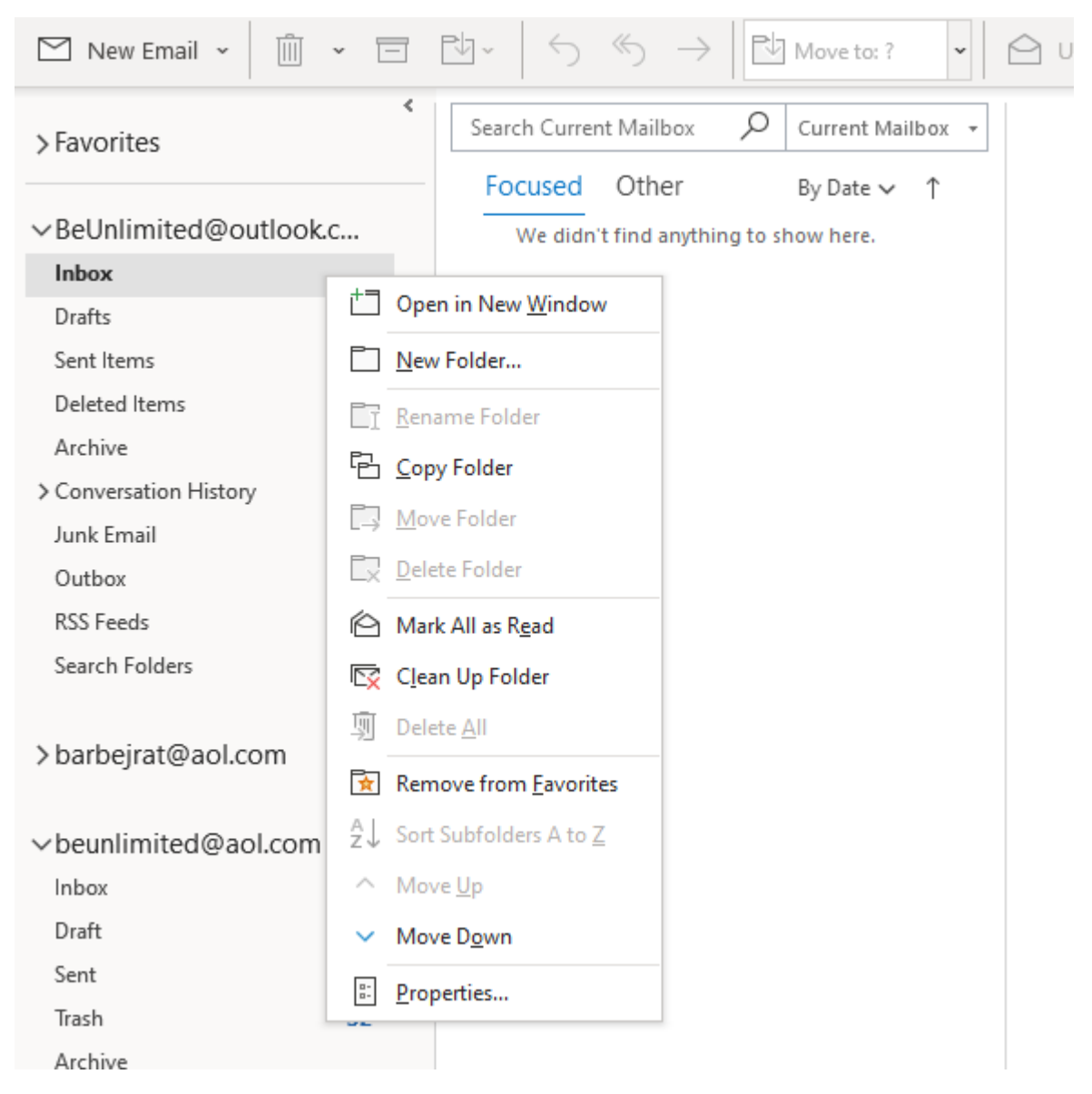

Click on New Folder:

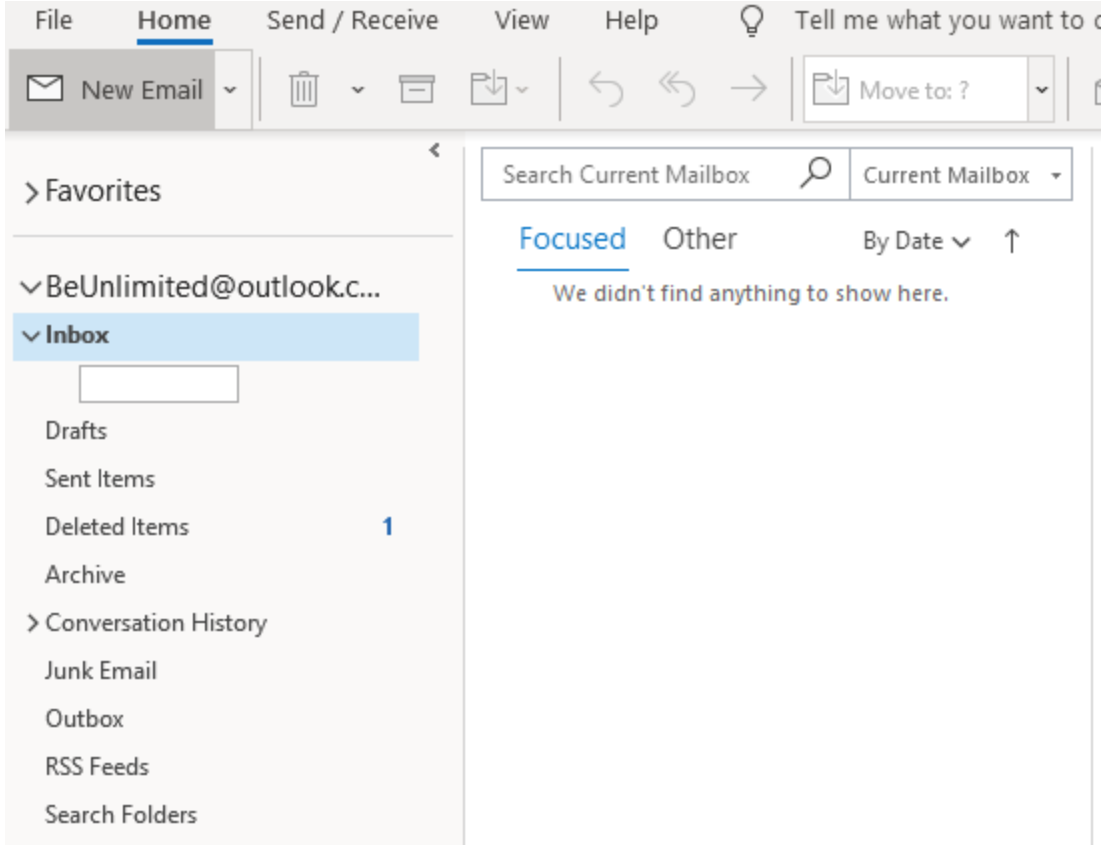

Type in the name you want to give the new file:

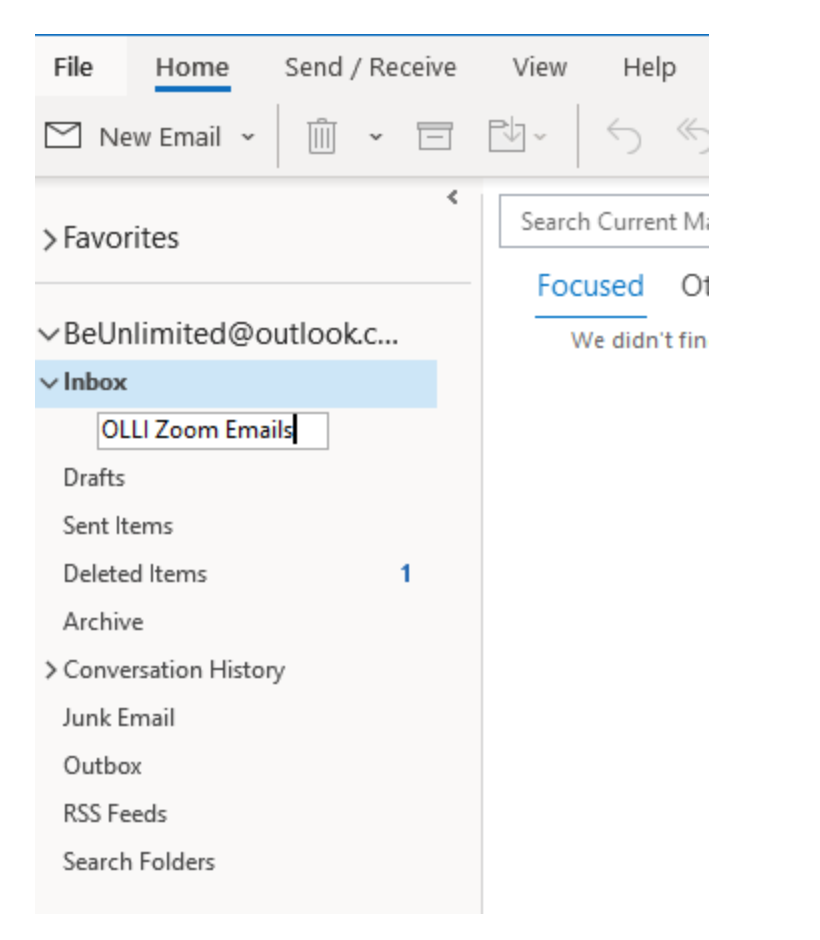

And then drag and drop the Emails you receive for your OLLI courses.